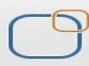

Business Intelligence Solution Providers

# Oracle APEX - Building Database Applications

#### **Description:**

BISP is committed to provide BEST learning material to the beginners and advance learners. In the same series, we have prepared a complete end-to end Hands-on Beginner's Guide for Oracle Application Express. The document focuses on basic keywords, terminology and definitions one should know before Oracle APEX and creating 1<sup>st</sup> Database Application. Join our professional training program and learn from experts.

#### **History:**

| Version | Description Change |
|---------|--------------------|
| 0.1     | Initial Draft      |
| 0.1     | Review#1           |

Author Shiva Kant Pandey Amit Sharma Publish Date Aug 2012 Aug 2012

# **Table of Contents**

| Application Builder                                                                    | .3 |
|----------------------------------------------------------------------------------------|----|
| Difference between Database application & Websheet Applications                        | .3 |
| Stepwise Procedure of Building Database Applications                                   | .3 |
| Working with component Application Builder :                                           | .4 |
| To Create an Application Using First Subcomponent (Database Applications) :            | .5 |
| To Create an Application Using Second Subcomponent (Spreadsheet Applications) :        | 10 |
| To Create an Application Using Third Subcomponent (Websheet Applications) :            | 16 |
| Installation of Packaged Application Using fourth Subcomponent (Packaged Applications) | 19 |

# **Application Builder**

Oracle Application Builder is one of the Oracle Apex Components & it is mainly used to develop new applications.

It can mainly build two types of application & these are

- Database Application
- Websheet applications

## **Difference between Database application & Websheet Applications**

- A database application is a collection of pages that share a common session state and authentication. Developers create database objects using SQL Workshop and then create an application using a wizard. Database application enables developers to manually control all aspects of the development process. You can manually add and customize components (reports, charts, or forms), page controls (buttons, items, list of values), and shared components (breadcrumbs, lists, or tabs)
- A websheet application is geared for the business user and requires no prior development experience. Each websheet application is a collection of pages designed for Web-based data entry and reporting. When you create a websheet application, Application Builder automatically handles the creation of tables, triggers, and sequences. Websheets offer an easy, declarative approach to report and form layout as well as the creation list of values and validations

# **Stepwise Procedure of Building Database Applications**

#### Step 1:

Open internet browser & write " http://localhost:8080/apex " into the URL address bar & click Enter button to open Oracle Apex Admin login page .

| New Tab ×                                                                                                    |                      |                                                                  |
|----------------------------------------------------------------------------------------------------|----------------------|------------------------------------------------------------------|
| ← → C ↑ Lattp://localhost:8080/apex/apex_admin                                                                                                    |                      | <b>B E</b>                                                       |
| 🖸 Oracle Site Search 🕒 /Farm_dev_soa/dev 🎲 Songs.PK -  D List  .                                                                                                    | 👔 chrome-extension:/ | »                                                                |
|                                                                                                    |                      | Not signed in to Chrome<br>(You're missing out— <u>sign in</u> ) |
| Step 2: To login inside work space complete required bl<br>> Workspace = BHEL<br>> Username = DEV01<br>> Password = *******<br>> Click Login to application express | ank fields           |                                                                  |

| Application Express Login                                                                                                    |                                                                 |
|----------------------------------------------------------------------------------------------------|-----------------------------------------------------------------|
|                                                                                                    | Workspace                                                       |
|                                                                                                    | bhel                                                            |
|                                                                                                    | Username                                                        |
|                                                                                                    | DEV01                                                           |
|                                                                                                    | Password                                                        |
| Oracle Application Express is a rapid Web                                                                                                    |                                                                 |
| application development tool that lets you<br>share data and create custom applications.<br>Using only a Web browser and limited                                                                                   | Reset Password                                                  |
| programming experience, you can develop<br>and deploy powerful applications that are both<br>fast and secure. <u>Learn how to get started.</u>                                                                     | Login to Application Express                                    |
| orking with component Applicat                                                                                                    |                                                                 |
| ep 3: Click on Application Builder to c<br><b>RACLE</b> Application Express                                                                                                    | reate or edit an application                                    |
| ne Application Builder V SQL Workshop V Team Develop                                                                                                    | oment V Administration V                                        |
|                                                                                                    |                                                                 |
| Application Builder                                                                                                    | hop Team Development Administration                             |
| lews                                                                                                    | +                                                               |
| <ul> <li>Packaged Application Express</li> <li>Packaged Applications</li> <li>Packaged Applications</li> <li>Packaged Applications</li> <li>Packaged Applications</li> <li>Packaged Application Express</li> </ul> | er divided into following sub components : ment  Administration |
| Application Builder                                                                                                    |                                                                 |
| All Applications Database Applications Websheet Applications                                                                                                    | Packaged Applications                                           |
| Q Go :: = :                                                                                                    | ions ✔ Reset Import Create >                                    |
| Sample Calendar         ID: 100         Packaged Application         Run       Edit                                                                                                    | plication                                                       |
|                                                                                                    | www.bispsolutions.com                                           |

So from above snapshot this application builder have some featured buttons like Reset , Import , Create a new application Button , Action Button etc.

Now We can Create a new Application from the following four ways i.e by using these four sub components of Application builder one by one.

### **To Create an Application Using First Subcomponent ( Database Applications) : Step 5**: Click on create button to create database Application

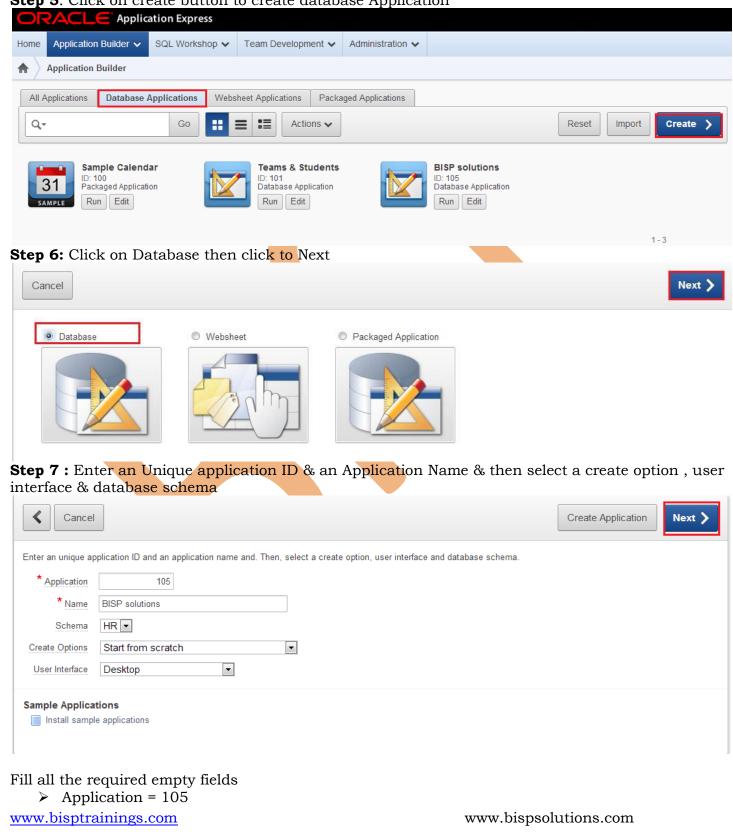

| Name = BIS | SP Solutions |
|------------|--------------|
|------------|--------------|

- ➢ Schema = HR
- Create Options = Start from Scratch
  User Interface = Desktop
  Click Next

**Step 8:** Select Page Type = Blank & Page Name= HOME Then Click to **Add Page** to add next page .

| Cancel                                           |                                       |                 |                          |          |
|--------------------------------------------------|---------------------------------------|-----------------|--------------------------|----------|
| Add pages to your application by selec           | ting a page type and clicking Add Pag | ge.             |                          |          |
| Add Page<br>Select Page Type:                    |                                       |                 |                          | Add Page |
| Blank     Report                                 | Report and Form                       | Form            |                          |          |
| Tabular Form     Master                          | r Detail © Chart                      |                 |                          |          |
| Action: Add blank page to ap                     | plication                             |                 |                          |          |
| Step 9: Add Page & Sele<br>Table Name = Students |                                       |                 | detail for next page i.e |          |
|                                                  | age Type Source Typ                   |                 |                          |          |
| 1 <u>HOME</u> B                                  | lank -                                | - X             |                          |          |
| Add Page<br>Select Page Type:                    |                                       |                 |                          |          |
| Blank                                            | Report                                | Report and Form | Form                     |          |
| www.bisptrainings.com                            |                                       | ww              | w.bispsolutions.com      |          |

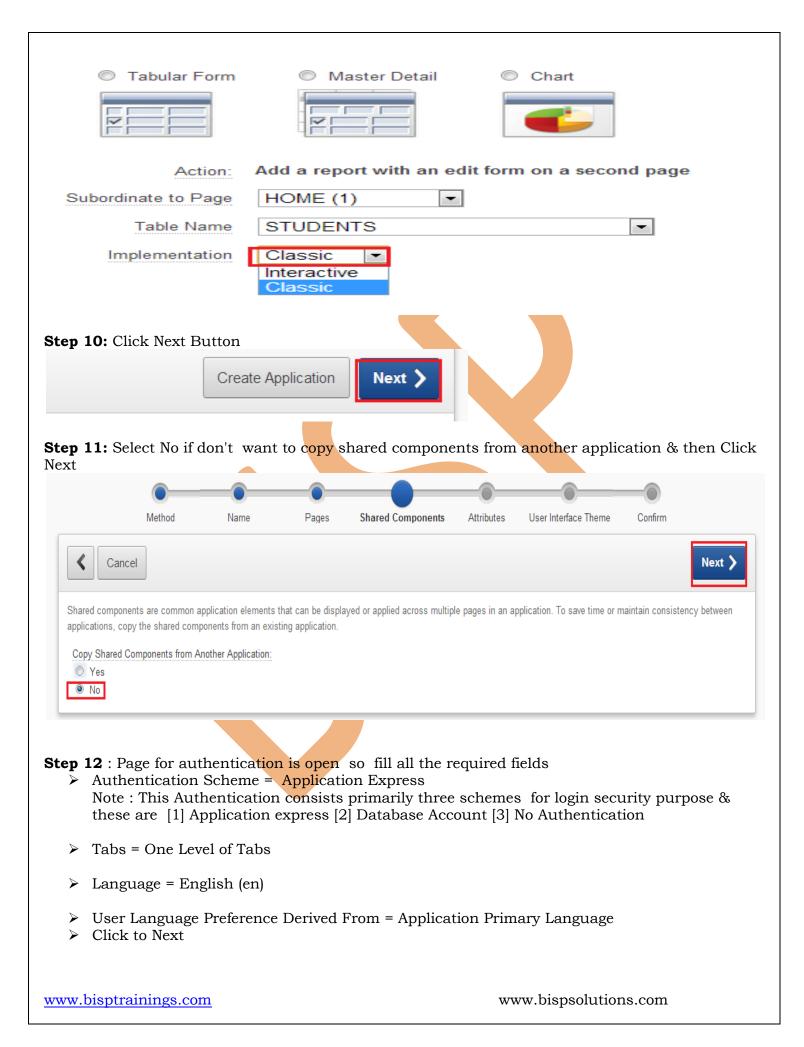

|                                                                                                    | • <u> </u>                                                                                                    | •                                                         |                                                                                                    | <b>—</b>          |            |                      | -                  |
|----------------------------------------------------------------------------------------------------|----------------------------------------------------------------------------------------------------|-----------------------------------------------------------|----------------------------------------------------------------------------------------------------|-------------------|------------|----------------------|--------------------|
| Me                                                                                                    | ethod                                                                                                    | Name                                                      | Pages                                                                                                    | Shared Components | Attributes | User Interface Theme | Confirm            |
| Cancel                                                                                                    |                                                                                                    |                                                           |                                                                                                    |                   |            |                      | Next               |
| Authe                                                                                                    | entication Scheme                                                                                                    | Applicatio                                                | on Express 💌                                                                                                    |                   |            |                      |                    |
|                                                                                                    | Tabs                                                                                                    | One Leve                                                  | el of Tabs 💌                                                                                                    |                   |            |                      |                    |
|                                                                                                    | Language                                                                                                    | English (                                                 | en)                                                                                                    | •                 |            |                      |                    |
| User Language Prefere                                                                                                    | ence Derived From                                                                                                    | Applicatio                                                | on Primary Lang                                                                                                    | uage              |            | •                    |                    |
|                                                                                                    | Date Format                                                                                                    |                                                           |                                                                                                    | ~                 |            |                      |                    |
|                                                                                                    | Date Time Format                                                                                                    |                                                           |                                                                                                    | <u> </u>          |            |                      |                    |
|                                                                                                    | imestamp Format                                                                                                    |                                                           |                                                                                                    |                   |            |                      |                    |
|                                                                                                    |                                                                                                    |                                                           |                                                                                                    | <u> </u>          |            |                      |                    |
| Timestamp                                                                                                    | Time Zone Format                                                                                                    |                                                           |                                                                                                    | ~                 |            |                      |                    |
| ep 14: Take a                                                                                                    | Annual Annual An | ummary                                                    | Control of the second second sec | onfirm then cl    |            | eate Applicatio      |                    |
| (                                                                                                    |                                                                                                    |                                                           |                                                                                                    |                   | Attributes | User Interface Theme | Confirm            |
| Me                                                                                                    | ethod                                                                                                    | Name                                                      | Pages                                                                                                    | Shared Components |            |                      |                    |
| Me<br>Cancel                                                                                                    | ethod                                                                                                    | Name                                                      | Pages                                                                                                    | Shared Components |            |                      | Create Applicati   |
| Cancel                                                                                                    |                                                                                                    |                                                           |                                                                                                    | Shared Components |            |                      | Create Applicati   |
| Cancel                                                                                                    |                                                                                                    |                                                           |                                                                                                    |                   |            |                      | Create Application |
| Cancel<br>You have requested to c                                                                                                  | rreate an applicatio                                                                                                    | n with the follo                                          |                                                                                                    |                   |            |                      | Create Applicati   |
| Cancel<br>You have requested to c<br>Application<br>Name                                                                           | reate an applicatio<br>105                                                                                                    | n with the follo                                          |                                                                                                    |                   |            |                      | Create Applicati   |
| You have requested to c                                                                                                    | rreate an applicatio<br>105<br>BISP solu                                                                                                    | n with the follo                                          |                                                                                                    |                   |            |                      | Create Applicati   |
| You have requested to c<br>Application<br>Name<br>Parsing Schema                                                                   | rreate an applicatio<br>105<br>BISP solu<br>HR<br>en                                                                                                    | n with the follo                                          |                                                                                                    |                   |            |                      | Create Applicati   |
| You have requested to c<br>Application<br>Name<br>Parsing Schema<br>Default Language                                               | rreate an applicatio<br>105<br>BISP solu<br>HR<br>en<br>One Leve                                                                                                    | In with the follo<br>Itions                               | wing attributes. P                                                                                                    |                   |            |                      | Create Applicati   |
| You have requested to c<br>Application<br>Name<br>Parsing Schema<br>Default Language<br>Tabs                                       | rreate an applicatio<br>105<br>BISP solu<br>HR<br>en<br>One Leve                                                                                                    | In with the follo<br>Itions<br>It of Tabs                 | wing attributes. P                                                                                                    |                   |            |                      | Create Applicati   |
| Cancel<br>You have requested to c<br>Application<br>Name<br>Parsing Schema<br>Default Language<br>Tabs<br>Default Authentication S | rreate an application<br>105<br>BISP solut<br>HR<br>en<br>One Leve<br>scheme Applicati                                                                                                    | n with the follo<br>utions<br>el of Tabs<br>on Express An | wing attributes. P                                                                                                    |                   |            |                      | Create Applicati   |

A message will appear confirming that Application Created Successfully .

## www.bisptrainings.com

www.bispsolutions.com

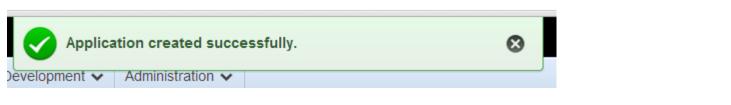

**Step 15:** Observe that an application named as BISP solutions is created successfully & hence to run this database application click on **Run** 

| Application Builde  |                                 |                                                                                                    |                       |                                                               |                |          |
|---------------------|---------------------------------|----------------------------------------------------------------------------------------------------|-----------------------|---------------------------------------------------------------|----------------|----------|
| All Applications Da | atabase Applications            | Websheet Applications                                                                                                    | Packaged Applications |                                                               |                |          |
| Q                   | Go                              | Image: Second second se | ons 🗸                 |                                                               | Reset          | Create 📏 |
| D: 100              | Calendar<br>Application<br>idit | Teams & Stu<br>ID: 101<br>Database Appl<br>Run Edit                                                                                                    |                       | BISP solutions<br>ID: 105<br>Database Application<br>Run Edit |                |          |
| Usernam             | ne = dev01<br>d = ********      | application wi<br>(Password of d                                                                                                    |                       | all the login deta                                            | ails such as   |          |
| Login               |                                 |                                                                                                    |                       |                                                               |                |          |
| Username            | dev01                           |                                                                                                    |                       |                                                               |                |          |
| Password            | •••••                           |                                                                                                    |                       | Login                                                         |                |          |
|                     |                                 |                                                                                                    |                       |                                                               |                |          |
|                     |                                 |                                                                                                    |                       |                                                               |                |          |
| www.bisptraini      | ngs.com                         |                                                                                                    |                       | www.bisp                                                      | osolutions.com |          |

Now we have entered successfully inside an application named BISP Solutions based on database application . Also if we want to add pages or to manage this application click on Edit Page or use footer menu to edit this database application .

| ÷                      | C 🖞 🗋         | ocalhost:8080/a             | pex/f?p=105 | :1:14420349107 | /005:::::                     |                        |               |                         |         |              | € 🖒 🗿                |
|------------------------|---------------|-----------------------------|-------------|----------------|-------------------------------|------------------------|---------------|-------------------------|---------|--------------|----------------------|
| ISP                    | solution      | S                           |             |                |                               |                        |               |                         |         |              | Welcome: DEV01 Logou |
| IOME                   |               |                             |             |                |                               |                        |               |                         |         |              |                      |
| HOME                   |               |                             |             |                |                               |                        |               |                         |         |              |                      |
|                        |               |                             |             |                |                               |                        |               |                         |         |              |                      |
|                        |               |                             |             |                |                               |                        |               |                         |         |              |                      |
|                        |               |                             |             |                |                               |                        |               |                         |         |              |                      |
|                        |               |                             |             |                |                               |                        |               |                         |         |              |                      |
|                        | Home          | Applicatio                  | on 105      | Edit Page 3    | 3 Create                      | Session                | Caching       | View Debug              | Debug   | Show Grid    | Show Edit Links      |
|                        |               |                             |             |                |                               |                        |               |                         |         |              |                      |
| ) C                    | reate         | an Apj                      | plicat      | ion Us         | in <mark>g Se</mark> c        | ond Sul                | bcomp         | onent <mark>(S</mark> J | breads  | heet Ap      | plications)          |
| ep                     | <b>17:</b> Cl | ick on c                    | reate 1     | button t       | to create                     | Spreads                | heet Ap       | plication               |         |              |                      |
|                        | RACL          | E Applica                   | ation Exp   | ress           |                               |                        |               |                         |         |              |                      |
| ome                    | Applicatio    | n Builder 🗸                 | SQL Wor     | kshop 🗸 🛛      | ream Developm                 | ient 🗸 🖌 Admi          | inistration 🗸 |                         |         |              |                      |
| $\left  \right\rangle$ | Application   | Builder                     |             |                |                               |                        |               |                         |         |              |                      |
| All A                  | pplications   | Database A                  | pplications | Websheet       | t Applications                | Packaged Ap            | plications    |                         |         |              |                      |
| Q,-                    |               |                             | Go          | ::=            | Actio                         | ons 🗸                  |               |                         |         | Reset        | nport Create >       |
|                        |               |                             |             |                |                               |                        |               |                         |         |              |                      |
| o app                  | lications fo  | und.                        |             |                |                               |                        |               |                         |         |              |                      |
|                        |               |                             |             |                |                               |                        | <b>.</b>      |                         |         |              |                      |
| ep                     |               | 1CK ON <b>F</b><br>Database | rom s       | spreads        | heet th <mark>e</mark><br>© v | n click to<br>Vebsheet | o Next        |                         | Packa   | aged Applica | ation                |
|                        |               | -                           |             |                |                               | 1                      |               |                         | 6       | -            |                      |
|                        |               |                             |             | _              | 1                             | 5/                     |               |                         |         |              |                      |
|                        |               |                             |             |                |                               | 6                      | 1m            |                         |         |              |                      |
|                        | 0             |                             |             |                |                               |                        |               |                         | -       |              |                      |
|                        |               |                             |             |                |                               |                        |               |                         |         |              |                      |
|                        | From          | n Spreads                   | heet        | ]              |                               |                        |               |                         |         |              |                      |
| 1                      | Cop           | y of existi                 | ng Appli    | ication        |                               |                        |               |                         |         |              |                      |
| ~ ~                    | 10. 0.        | rooto on                    | onnlie      | otion fr       |                               | dahaat                 | data IIr      | lood or no              | ate anr | adahaat      | lata to create       |

Step 19: Create an application from spreadsheet data. Upload or paste spreadsheet data to create a<br/>table. The resulting application will feature query, insert, update, and analysis capabilities on the<br/>www.bisptrainings.comwww.bisptrainings.comwww.bispsolutions.com

newly created table. So Import From = Upload file , Comma separated (\*.csv) or tab delimited) .Then Click Next

| Cancel                                                                                                    |                                                        | Next 🔪                                                                            |
|----------------------------------------------------------------------------------------------------|--------------------------------------------------------|-----------------------------------------------------------------------------------|
| <b>Create Application</b><br>Create an application from spreadsheet data. U<br>capabilities on the newly created table. | Ipload or paste spreadsheet data to create a table. Th | e resulting application will feature query, insert, update, and analysis          |
| Import From:<br>Upload file, comma separated (*.csv) or t<br>Copy and paste                                             | ab delimited                                           |                                                                                   |
| Step 20: Click on Choose                                                                                                | File to choose a csv file .                            |                                                                                   |
| Your file is being uploaded                                                                                             | st be text-based. To upload a .)                       | (IS file, first save it as CS)/                                                   |
| * Text File<br>* Separator<br>Optionally Enclosed By                                                                    | Choose File No file chos                               |                                                                                   |
| File Character Set                                                                                                    | First row contains column<br>Unicode UTF-8             | names.                                                                            |
| Step 21: Select a file for ex<br>Open                                                                                   | ample choose <b>Account</b> file t                     | hen click Open                                                                    |
| Organize  Vew folder                                                                                                    | · ·7                                                   |                                                                                   |
| ★ Favorites                                                                                                    | Account<br>Aircraft_2010_Update                        | Date modified Type<br>2/15/2014 12:30 PM Microsoft<br>10/6/2012 6:14 PM Microsoft |
| File name:                                                                                                    | Account                                                | All Files   Open   Cancel                                                         |
| Step 22: Click Next                                                                                                    |                                                        |                                                                                   |

www.bisptrainings.com

www.bispsolutions.com

| Cance                                | 21                                                                                                    |                          |                           |                          | Next >                                            |  |  |  |
|--------------------------------------|----------------------------------------------------------------------------------------------------|--------------------------|---------------------------|--------------------------|---------------------------------------------------|--|--|--|
| Your file is being                   | uploaded                                                                                                    |                          |                           |                          |                                                   |  |  |  |
| The file to be uplo                  | aded must be text-base                                                                                                    | d. To upload a .XLS file | , first save it as CSV.   |                          |                                                   |  |  |  |
| ۲ <b>*</b>                           | ext File Choose Fi                                                                                                    | le Account.csv           |                           |                          |                                                   |  |  |  |
| * <u>S</u>                           | eparator ,                                                                                                    |                          |                           |                          |                                                   |  |  |  |
| Optionally Enclo                     | osed By                                                                                                    |                          |                           |                          |                                                   |  |  |  |
|                                      | First row                                                                                                    | contains column name     | 5.                        |                          |                                                   |  |  |  |
| File Chara                           | cter Set Unicode U                                                                                                    | TF-8                     | •                         |                          |                                                   |  |  |  |
| <ul><li>Colut</li><li>Then</li></ul> | <ul> <li>Schema = HR</li> <li>Table Name Accounts</li> <li>Column Names = ACNUM , BRANCHCODE , CUSTOMER TYPECODE</li> <li>Then click on Next</li> </ul> |                          |                           |                          |                                                   |  |  |  |
| This page preview * Schema           | s how your table will loo                                                                                                    | k. You can modify the s  | suggested table name, cha | inge the column names or | r datatypes, or specify which columns to include. |  |  |  |
| * Table Name                         | * Table Name ACCOUNTS  Preserve Case                                                                                                    |                          |                           |                          |                                                   |  |  |  |
| Set Table Prop                       | perties                                                                                                    |                          |                           |                          |                                                   |  |  |  |
| Column Names                         | ACNUM                                                                                                    | BRANCHCODE               | ACTYPECODE                | CUSTOMERTYPECODI         |                                                   |  |  |  |
| Data Type                            | NUMBER 💌                                                                                                    | NUMBER                   | NUMBER -                  | NUMBER 💌                 | _                                                 |  |  |  |
| Format                               |                                                                                                    |                          |                           |                          |                                                   |  |  |  |

| Column Length | 30    | 30    | 30    | 30    |
|---------------|-------|-------|-------|-------|
| Upload        | Yes 💌 | Yes 💌 | Yes 💌 | Yes 💌 |
| Row 1         | 31001 | 310   | 210   | 1     |
| Row 2         | 31102 | 311   | 215   | 2     |
| Row 3         | 31203 | 312   | 212   | 3     |
| Row 4         | 31304 | 313   | 213   | 4     |
| Row 5         | 31405 | 314   | 214   | 5     |

## **Step 24:** Fill the required details as shown below : Singular Name = Accounts

www.bisptrainings.com

www.bispsolutions.com

### Plural Name = Accounts

Column User Interface is mainly provided to change column name according to User therefore

- > ACNUM = ACCOUNT NUMBER
- ➢ BRANCHCODE = BRANCH CODE
- > ACTYPECODE = ACCOUNT TYPE CODE
- > CUSTOMERTYPECODE = CUSTOMER TYPE CODE
- Click on Next

| Cancel                  |                      |               |               |            | Next 📏 |
|-------------------------|----------------------|---------------|---------------|------------|--------|
| Schema: HR              |                      |               |               |            |        |
| Table Name: ACCO        | INTS                 |               |               |            |        |
| * Singular Name Accou   | nts                  |               |               |            |        |
| * Plural Name Accou     | nts                  |               |               |            |        |
| Column User Interface   | Defaults             |               |               |            |        |
| Column                  | Label                |               |               |            |        |
| ACNUM                   | Account Number       |               |               |            |        |
| BRANCHCODE              | Branch Code          |               |               |            |        |
| ACTYPECODE              | Account Type Code    |               |               |            |        |
| CUSTOMERTYPECODE        | Customer Type Code   |               |               |            |        |
| <                       |                      |               |               |            | Next > |
| Schema: H               | R                    |               |               |            |        |
| Table Name: A           |                      |               |               |            |        |
|                         | ACCOUNTS             |               |               |            |        |
|                         | Read Only            |               |               |            |        |
|                         | Read and Write       |               |               |            |        |
| Report Implementation   | nteractive 💌         |               |               |            |        |
| <b>tep 26:</b> Select T | heme for your Spread | lsheet Applic | cation then o | click Next |        |
|                         |                      |               |               |            |        |

| Cancel                                                                                                    |                                                                                                    |                                                                                                    | Next >                |
|----------------------------------------------------------------------------------------------------|----------------------------------------------------------------------------------------------------|----------------------------------------------------------------------------------------------------|-----------------------|
| Show Standard Themes                                                                                                    |                                                                                                    |                                                                                                    |                       |
| Select a theme:                                                                                                    |                                                                                                    |                                                                                                    |                       |
| <ul> <li>Scarlet (Theme 21)</li> </ul>                                                                                                    | Bluejay (Theme 22)                                                                                                    | O Uniframe (Theme 23)                                                                                                    |                       |
| an inter termination and inter termination and and and and and and and and and an                                                                                                    | Mare 21 - Fally Control of Control of Contro | Theme 23 - Crimon<br>Marie Gai To Gran Dans None High Gai Para 1<br>Trans Anna<br>Trans Marie Common Common<br>Trans Marie Common<br>Trans Marie Common<br>Tra |                       |
| Step 27: Check Summary & Click                                                                                                    | a on Create Application                                                                                                    |                                                                                                    |                       |
| Cancel                                                                                                    |                                                                                                    |                                                                                                    | Create Application    |
| Owner: HR                                                                                                    |                                                                                                    |                                                                                                    |                       |
| Table: ACCOUNTS                                                                                                    |                                                                                                    |                                                                                                    |                       |
| Application Name: ACCOUNTS                                                                                                    |                                                                                                    |                                                                                                    |                       |
| Theme: Scarlet (21)                                                                                                    |                                                                                                    |                                                                                                    |                       |
| Party 27. Links<br>In the second second |                                                                                                    |                                                                                                    |                       |
| <b>Step 28</b> : Spreadsheet application <b>Application</b>                                                                                                    | named Accounts Created                                                                                                    | d Successfully Now to run                                                                                                    | n it Click <b>Run</b> |
| Successfully Created Application                                                                                                    |                                                                                                    |                                                                                                    |                       |
|                                                                                                    |                                                                                                    |                                                                                                    |                       |
| The application has been successfully creat<br>Run Application Edit Application                                                                                                    | ted.                                                                                                    |                                                                                                    |                       |
| <b>Step 29:</b> This is Login Page of Spr<br>> Username = dev01                                                                                                    | readsheet application so                                                                                                    | provide required credentia                                                                                                    | als such as           |

www.bisptrainings.com

www.bispsolutions.com

- Password = \*\*\*\*\*\*\*\* (Password of developer workspace)
- Click on Login

| Login          |       |
|----------------|-------|
| Username dev01 |       |
| Password ••••• | Login |

**Step 30:** Now Successfully Entered inside Accounts Application & check that all the data from Accounts .csv file is available here now to edit particular row click on pencil icon

# ACCOUNTS

| Accounts |              |        |
|----------|--------------|--------|
| Home     |              |        |
| Q.       | Go Actions 🔻 | Create |

|   | Account Number | Branch Code | Account Type Code | Customer Type Code |
|---|----------------|-------------|-------------------|--------------------|
| 1 | 31001          | 310         | 210               | 1                  |
| J | 31102          | 311         | 215               | 2                  |
| 1 | 31203          | 312         | 212               | 3                  |
| 1 | 31304          | 313         | 213               | 4                  |
| 1 | 31405          | 314         | 214               | 5                  |
| 1 | 31006          | 310         | 210               | 6                  |
| 1 | 31107          | 311         | 215               | 7                  |
| 1 | 31208          | 312         | 212               | 8                  |
| 1 | 31309          | 313         | 213               | 9                  |

**Step 31:** Now Update accounts row & click Apply Changes.

| ACCOUNTS                                  |                |                    |                  | Welcome: DEV01 Lo           |
|-------------------------------------------|----------------|--------------------|------------------|-----------------------------|
| Accounts                                  |                |                    |                  |                             |
| Home Update Accounts                      |                |                    |                  |                             |
| Accounts                                  |                |                    |                  |                             |
|                                           |                |                    |                  | Cancel Delete Apply Changes |
| Account Number                            | 31001          |                    |                  |                             |
| Branch Code                               | 310            |                    |                  |                             |
| Account Type Code                         | 210            |                    |                  |                             |
| Customer Type Code                        | 1              |                    |                  |                             |
| 1 of 15                                   |                | _                  |                  | Next >                      |
| <b>o Create an Ap</b><br>tep 32: Click on |                |                    |                  | t Applications) :           |
|                                           | cation Express |                    |                  |                             |
|                                           |                |                    |                  |                             |
| Home Application Builder 🗸                | SQL Workshop 🗸 | Team Development 🗸 | Administration V |                             |

| All Applications    | Database Applications | Websheet Applications                                                                                                    | Packaged Applications                                       |                                                    |      |
|---------------------|-----------------------|----------------------------------------------------------------------------------------------------|-------------------------------------------------------------|----------------------------------------------------|------|
| Q                   | Go                    | Image: Second second se | ins 🗸                                                       | Reset Import Create                                | • >  |
| No applications for | und.                  |                                                                                                    |                                                             |                                                    |      |
| Step 33: Wi         | hen we want to        | create first tim                                                                                                    | e a new webshee                                             | et application it shows an error sayin             | ıg   |
| Cancel              |                       |                                                                                                    |                                                             | Manage Websheet Database Object                    | ts > |
|                     |                       |                                                                                                    |                                                             |                                                    |      |
|                     |                       | Inv                                                                                                    | valid Websheet Objec                                        | ts                                                 |      |
|                     | The database of       |                                                                                                    | Vebsheet applications are eil<br>our Workspace Administrato | ther invalid or do not exist. Please contact<br>r. |      |
| Sample Applicat     | e applications        |                                                                                                    |                                                             | plications are either invelid on do not            |      |

that " The database objects required to create Websheet applications are either invalid or do not exist. Please contact your workspace Administrator " So solution of this issue is that logout from www.bisptrainings.com www.bispsolutions.com development workspace & login from Application Express Login workspace & then Click on  ${\bf Manage}$   ${\bf Websheet}$  Database Objects .

**Step 34:** In order to run Websheets, the following tables are required so these tables will be created in your chosen schema , if you would rather create the Websheet objects in a new schema use the Request Database Schema wizard so Click on **Next** 

| Cancel                                                                                                    |                                                                                             |                                        | Next >                |
|----------------------------------------------------------------------------------------------------|---------------------------------------------------------------------------------------------|----------------------------------------|-----------------------|
| In order to run Websheets, the following tables are required:                                                    |                                                                                             |                                        |                       |
| APEXS_ACL                                                                                                    |                                                                                             |                                        |                       |
| APEX\$_WS_FILES                                                                                                  |                                                                                             |                                        |                       |
| APEX\$_WS_HISTORY                                                                                                |                                                                                             |                                        |                       |
| APEX\$_WS_LINKS     APEX\$_WS_NOTES                                                                              |                                                                                             |                                        |                       |
| APEX\$_WS_ROWS                                                                                                   |                                                                                             |                                        |                       |
| APEX\$_WS_TAGS                                                                                                   |                                                                                             |                                        |                       |
| APEX\$_WS_WEBPG_SECTIONS                                                                                         |                                                                                             |                                        |                       |
| <ul> <li>APEX\$_WS_WEBPG_SECTION_HISTORY</li> </ul>                                                              |                                                                                             |                                        |                       |
| These tables will be created in the ${f HR}$ schema. If you would rather created                                 | te the Websheet objects in a new sc                                                         | hema use the <u>Request Database S</u> | <u>Schema</u> wizard. |
| _                                                                                                    | 7                                                                                           |                                        |                       |
| t <b>ep 35:</b> Websheet database Object <mark>s cre</mark>                                                      | ated                                                                                        |                                        |                       |
|                                                                                                    | Mar                                                                                         | nage Websheet Objects                  | Create Websheet       |
|                                                                                                    |                                                                                             |                                        |                       |
|                                                                                                    |                                                                                             |                                        |                       |
| Websheet database                                                                                                | e objects created.                                                                          |                                        |                       |
| Websheet database                                                                                                | e objects created.                                                                          |                                        |                       |
| Websheet database<br>tep 36: Login again through developer                                                       | e objects created.                                                                          |                                        |                       |
| Websheet database<br>tep 36: Login again through developer                                                       | e objects created.                                                                          |                                        |                       |
| Websheet database<br>tep 36: Login again through developer                                                       | e objects created.<br>mode                                                                  |                                        |                       |
| Websheet database<br>tep 36: Login again through developer                                                       | mode                                                                                        |                                        |                       |
| Websheet database<br>tep 36: Login again through developer                                                       | workspace<br>bhel                                                                           |                                        |                       |
| Websheet database<br>tep 36: Login again through developer                                                       | e objects created.<br>mode<br><u>Workspace</u><br>bhel<br><u>Username</u><br>dev01          |                                        |                       |
| Websheet database<br>of the official developed<br>Application Express Login                                      | e objects created.<br>mode<br><u>Workspace</u><br>bhel<br>Username<br>dev01                 |                                        |                       |
| Websheet database<br>Step 36: Login again through developed                                                      | e objects created.<br>mode<br><u>Workspace</u><br>bhel<br><u>Username</u><br>dev01          |                                        |                       |
| <text><section-header><section-header><section-header></section-header></section-header></section-header></text> | e objects created.<br>mode<br><u>Workspace</u><br>bhel<br>Username<br>dev01                 |                                        |                       |
| <text><section-header><section-header><section-header></section-header></section-header></section-header></text> | e objects created.<br>mode<br><u>Workspace</u><br>bhel<br>Username<br>dev01<br>Password<br> | to Application Ex                      |                       |

**Step 37:** Open Application Builder ---> Websheet Applications ----> Create

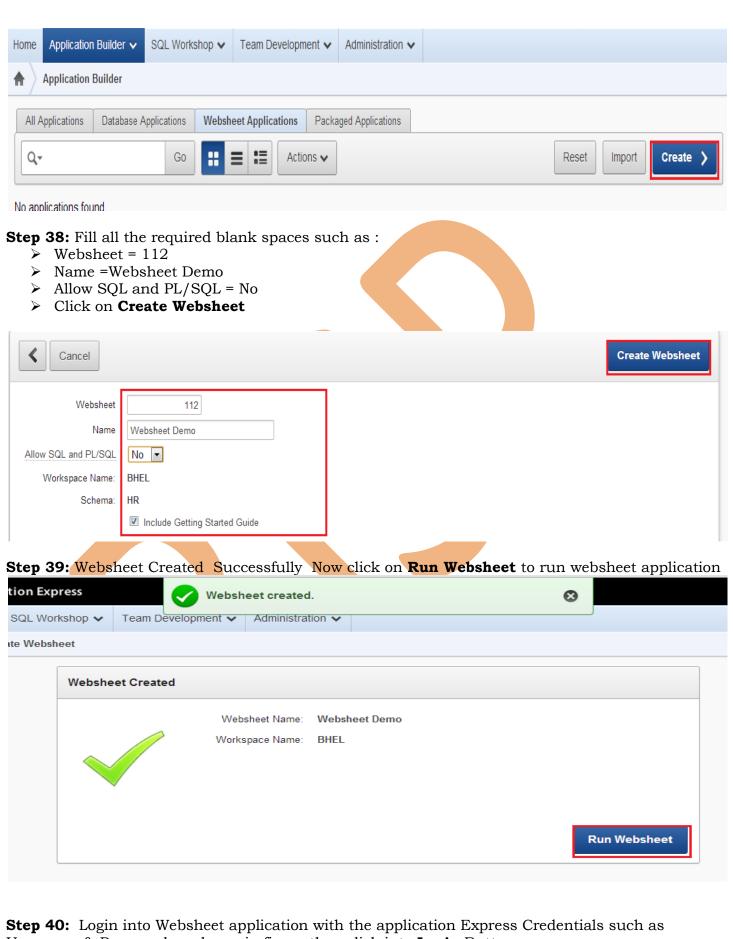

**Step 40:** Login into Websheet application with the application Express Credentials such as Username & Password as shown in figure then click into **Login** Button. www.bisptrainings.com www.bispsolutions.com

| Isername<br>dev01<br>hassword<br>                                                                                                    | sword       | Login               |
|----------------------------------------------------------------------------------------------------|-------------|---------------------|
| Aassword Return to Development Reset Password we have successfully created & entered into Websheet application named a                                                                                                    | sword       | Login               |
| Reset Passwa<br>we have successfully created & entered into Websheet application named a                                                                                                    | sword       | Login               |
| Return to Development     Reset Passwa     we have successfully created & entered into Websheet application named a                                                                                                    | sword       | Login               |
| we have successfully created & entered into Websheet application named a                                                                                                    | sword       | Login               |
| we have successfully created & entered into Websheet application named a                                                                                                    | sword       | Login               |
|                                                                                                    |             | Login               |
| Language                                                                                                    | uage 🛛 🕜 He | elp 🏶 Builder dev01 |
| Create <b>v</b> Edit <b>v</b> Data Grid <b>v</b> Administration <b>v</b>                                                                                                    | Q S         | Search Websheet     |
|                                                                                                    |             | $\square$           |
|                                                                                                    | 🏏 Edit 🖙    | Control Panel       |
| come to Websheets                                                                                                    |             | 🔜 New Section       |
| come to Websheets read and unstructured data without the need for a developer. Websheet enable users to:                                                                                                    |             |                     |
| bsheet applications, end users can manage structured and unstructured data without the need for a developer. Websheet enable users to:                                                                                                    |             | 🕞 Edit Sections     |
| bsheet applications, end users can manage structured and unstructured data without the need for a developer. Websheet enable users to:<br>te and share content over the Web using just a Web browser.<br>nize pages in a hierarchy and cross-link pages.<br>te and manage tabular data using an embedded feature called data grids.                                                                                                    |             | Edit Sections       |
| bsheet applications, end users can manage structured and unstructured data without the need for a developer. Websheet enable users to:<br>te and share content over the Web using just a Web browser.<br>nize pages in a hierarchy and cross-link pages.<br>te and manage tabular data using an embedded feature called data grids.<br>te interactive reports using SQL on existing data structures within the database.<br>use data grid and report data within pages as charts or reports. |             | Edit Sections       |
| bsheet applications, end users can manage structured and unstructured data without the need for a developer. Websheet enable users to:<br>te and share content over the Web using just a Web browser.<br>nize pages in a hierarchy and cross-link pages.<br>te and manage tabular data using an embedded feature called data grids.<br>te interactive reports using SQL on existing data structures within the database.                                                                     |             | Edit Sections       |

Installation of Packaged Application Using fourth Subcomponent (Packaged Applications)

Step 41: Open Application Builder ---> Packaged Applications

Websheet Search

Note : Packaged Applications are those which are already created by Oracle Team & given for learning purpose .

| www. | bis | ptrai | ning | s.com |
|------|-----|-------|------|-------|
|      |     |       |      |       |

No Files

| Home App    | ation Builder ✓ SQL Workshop ✓ Team Development ✓ Administration ✓                    |
|-------------|---------------------------------------------------------------------------------------|
| Appli       | tion Builder Packaged Applications                                                    |
| All Applica | Database Applications Websheet Applications Packaged Applications                     |
| All Cate    | ories        All Applications                                                         |
| Step 42:    | hoose an application from a list of packaged applications for Example Data Reporter & |
|             | on Install Application                                                                |
| All App     |                                                                                       |
|             |                                                                                       |
|             |                                                                                       |
| 8           | Data Reporter<br>Knowledge Management, Tracking, Project Management                   |
|             | Install Application                                                                   |
|             |                                                                                       |
| step 43:    | elect Authentication = Application Express Accounts then Click to Next                |
| K Ca        | el Next >                                                                             |
| Application | me: Data Reporter                                                                     |
| Authent     | tion Application Express Accounts                                                     |
| ten 44.     | heck Installation Summary Then Click on Install Application                           |
| Cancel      |                                                                                       |
|             | Application Name: Data Reporter                                                       |
|             | Authentication: Application Express Accounts                                          |
|             | Workspace Name: BHEL<br>Schema: HR                                                    |
|             |                                                                                       |
| Step 45:    | pplication Installed successfully now Click on Run Application                        |
|             |                                                                                       |
|             |                                                                                       |
|             |                                                                                       |
| ww.bisp     | www.bispsolutions.com                                                                 |

|                                                                                                    | Run Application       |
|----------------------------------------------------------------------------------------------------|-----------------------|
| Application Installed Successfully.                                                                                                    | $\odot$               |
| Application Name: Data Reporter<br>Workspace Name BHEL                                                                                                    |                       |
| Step 46: Login into Data Reporter by using Application Express Credentials such as > Username = dev01 > Password = ******* > Click Login                                                                           |                       |
| Data Reporter                                                                                                    |                       |
| Username<br>dev01                                                                                                    |                       |
| Password                                                                                                    |                       |
| Login                                                                                                    |                       |
| Step 47: Click On Demo Project Calendar                                                                                                    |                       |
| Data Reporter Dashboard Data Sources Administration                                                                                                    | 1 Help 🧵 dev01 Logout |
| Search Filter •                                                                                                    | Reset New >           |
| To run a report click on the report, use the search and filter controls to help locate the report you wish to run.                                                                                                 |                       |
| Demo Projects Calendar         Calendar Report on data in         Demo Projects table         Default                                                                                                    |                       |
| Now this packaged application named as Data Reporter consist of Demo Project Caler<br>can see detailed view of this calendar . So likewise we have lots of packaged applicati<br>& only we have to install & run . |                       |

www.bisptrainings.com

| Data Reporter                                                                         |                            |                            |           | Rep                        | orts Dasi              | hboard | Data Sources | Administration | Help                       | 👤 dev01 🛛 Logout |  |
|---------------------------------------------------------------------------------------|----------------------------|----------------------------|-----------|----------------------------|------------------------|--------|--------------|----------------|----------------------------|------------------|--|
| Demo Projects Calendar<br>Calendar Report on data in Demo Projects table<br>Permalink |                            |                            |           | thly View 💌                | <                      | ☆      | Edit         | History        | Email                      | Export           |  |
| <pre></pre>                                                                           |                            | 4                          |           |                            |                        |        | Today        | Next 🕽         |                            |                  |  |
| Sunday                                                                                | Monday                     | Tuesday                    | Wednesday | Thursday Friday            |                        |        |              |                | Saturday                   |                  |  |
| 26                                                                                    |                            | 28                         | 29        |                            | 30                     |        | 31           |                | 1<br>Forms Conversion      |                  |  |
|                                                                                       |                            | Train Developers in APEX   |           | Load Packaged Applications |                        | ns     |              |                |                            |                  |  |
|                                                                                       |                            | Train Developers in APEX   |           |                            |                        |        |              |                | Software Projects Tracking |                  |  |
| 2                                                                                     | 3                          | 4                          | 5         |                            |                        | 6      |              | 7              |                            | 8                |  |
| Public Website                                                                        | Load Packaged Applications | Load Packaged Applications |           |                            | ate Access Application |        |              |                | Software Projects Tracking |                  |  |
|                                                                                       | Forms Conversion           |                            |           | Public Website             |                        |        |              |                | Email Integration          |                  |  |
|                                                                                       |                            |                            |           |                            |                        |        |              |                |                            |                  |  |
| ww.bisptrainings.com                                                                  |                            |                            |           | www.bispsolutions.com      |                        |        |              |                |                            |                  |  |